# **22. lecke**

## *Az Internet használata*

Világméretű hálózat, azoknak a számítógép-hálózatoknak az összessége, amelyek mind a **TCP/IP** (Transmission Control Protocol/Internet protocol) protokollt használják az egymás közötti kommunikációhoz. A kommunikációs vonal többféle lehet (optikai kábel, telefonvonal, műhold stb.).

### **A számítógép kétféle módon kapcsolódhat az Internetre:**

- állandó kapcsolat (napi 24 óra)

- ideiglenes kapcsolat (csak arra az időre, amikor az Internetet használia)

### **Az internet hozzáférés kétféle lehet:**

- $\mathbf{t}$  teljes hozzáférés
- korlátozott hozzáférés

A hozzáférés ún. szolgáltatók biztosítják (SULINET, DATANET, MATÁV, ELENDER stb.)

#### **Szolgáltatások**

A legtöbb internetes szolgáltatás kliens-szerver alapú. Az internetes cím elejéből következtethetünk a szolgáltatás típusára

- $\text{mail}$  Electonic Mail
- $\overline{f}$  ftp File Transfer Protocol
- $\downarrow$  gopher Gopher
- $\ddot{\text{I}}$  irc Internet Relay Chat
- $\blacksquare$  news News
- wap Wireless Access Protocol
- $\text{www} \text{Word-Wide Web}$

Programok

- File Transfer Protocol (FTP): olyan alkalmazás, amivel fájlokat másolhatunk egyik gépről a másikra.
- Gopher: egy sokszintű menürendszerrel eredetileg belső használatú volt.
- **↓** Telnet: online adatbázisok elérésére szolgál
- Internet Realy Chat (IRC): tetszőleges számú felhasználó tud egymással beszélgetni a világ bármely részéről
- News: mint egy hatalmas újság, amibe bárki írhat, 8 fontosabb rovata van

Tim Berners-Lee (1955-) ötlete alapján az Európai Nukleáris Kutatási Szervezetben, a CERN-ben jött létre a WWW elődje. 1989-ben született az alapötlet (a hiperlinkelt dokumentumokat összekapcsolták hálózaton belül). Az első rendszer, amit a web ősének tekinthetünk 1991-ben Genfben a CERN gépén helyezték üzembe.

**A WWW használatakor nem árt az alábbiakra figyelni:** milyen felbontást használ a grafikus operációs rendszerünk, milyen színmélységet használ a grafikus operációs rendszerünk, melyik böngészőt használjuk.

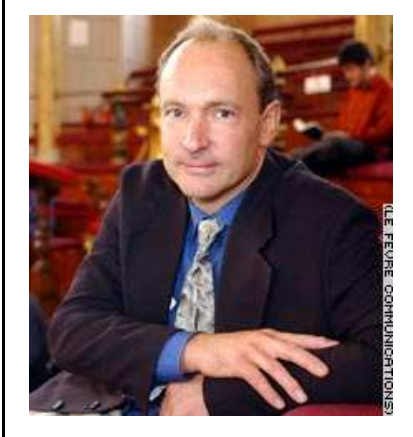

Tim Berners-Lee<sup>1</sup>

1 Forrás: http://radio.weblogs.com/0142035/images/2005/09/04/ve rt.tim.berners.lee.jpg

ŀ

Az internet számos felhasználási lehetősége közül egyik igen széles körben elérhető szolgáltatás a keresés. Ez a terület napjainkra annyira "kinőtte magát", hogy szinte minden kérdésünkre választ találunk a neten, csak kérdezni kell tudni. Az alábbiakban bemutatunk néhány példát, hogyan indulhatsz el a keresés útján. Amennyiben a számítógép rendelkezik internet kapcsolattal, akkor vagy a START menüből vagy a tálcán lévő gomb segítségével indítsd el az internetet (1. ábra).

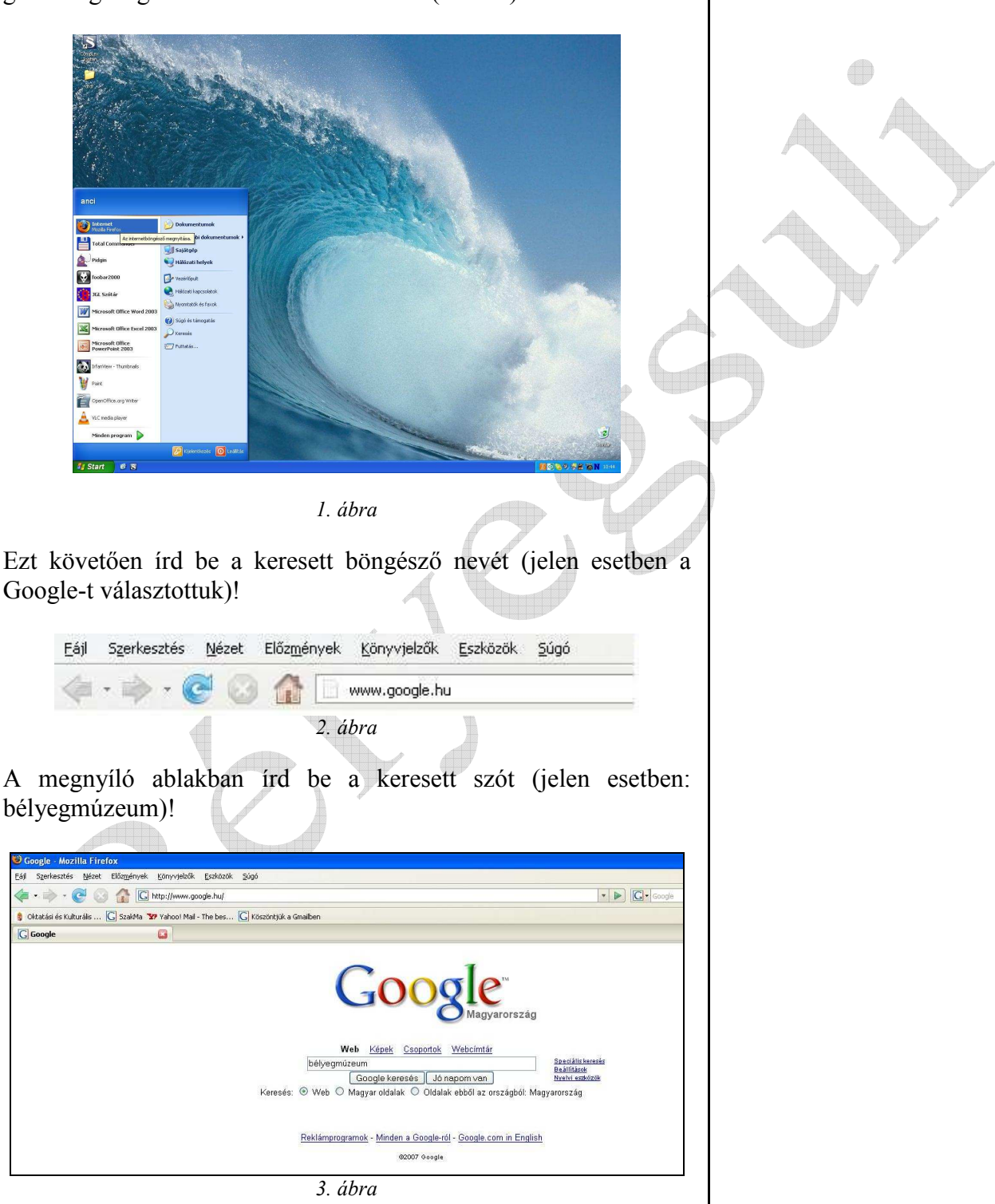

Ekkor megjelennek a "találatok". Ennek száma folyamatosan változik, hiszen napról napra bővül a kínálat a neten. Itt beállíthatod a nyelvet is, illetve csak a képeket is nézheted.

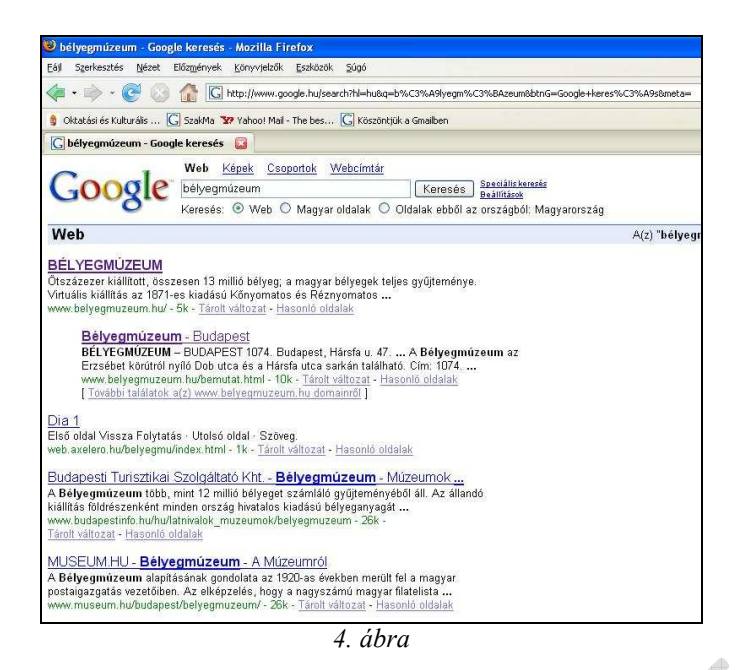

A linkek közül kiválasztasz egyet, amelyiket úgy gondolod, hogy hasznos lehet. Ekkor eljutsz annak a szervezetnek a honlapjára, amelyik a címben szerepel. Innen már az adott oldal/honlap navigál a szokásos módokon.

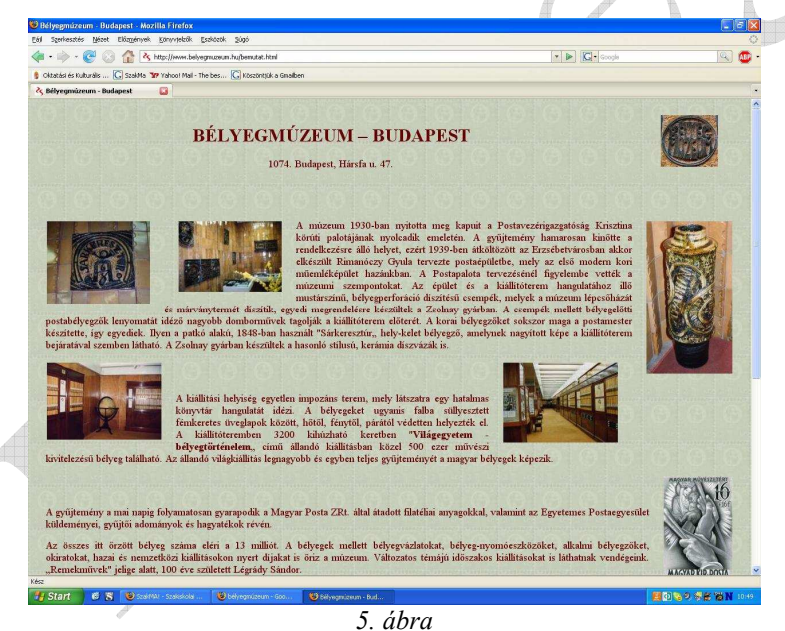

Amennyiben bármit fel kívánsz használni az itt található anyagok közül, mindenképpen ügyelned kell a jogvédelemre, hiszen tetszőlegesen bármit nem másolhatsz és terjeszthetsz! Ha magadnak kívánsz valamit kigyűjteni, mindenképpen készíts egy Word dokumentumot is, amelyben felsorolod a kigyűjtött anyagok megnevezését, a forrást és a gyűjtés időpontját.